# Adobe Connect

Participant

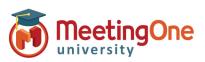

# **Participant Audio Options**

Meeting Hosts can choose from multiple audio options for any given session. Participants will see options based on those choices.

## How do you want to join the meeting's audio?

### Sec. 19 Phone Sec. 19 Phone Se

- Receive a Call -
  - Type in your phone number
  - Click Call Me
  - Answer the phone press 1 if prompted to enter the conference

Note: Must be a direct number, no extensions.

\*\*Contact MeetingOne Support for International Dial-Outs

#### • Dial-in

- Dial the number provided
- Enter the conference details (room number) when prompted followed by #
- Enter your individual identifier (i.e.\*65\*1234#)
- Click Join Meeting

*Note: International Participants can Dial-in using a Local Access Number found <u>here</u>.* 

Device Speaker/Microphone – Automatically connects device microphone and speakers (i.e. PC/Tablet speakers or headset)

Displays connection at the top of the room

\*Best for Participants with No Phone Access \*\*Completely Dependent on Internet Connectivity and increases bandwidth usage

 Device Speaker – Listen only via Device (i.e. PC/Tablet speakers or headset)

\*If Microphone is not available Microphone rights have not been granted by the meeting host

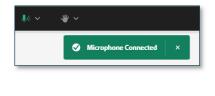

| 😫 Heather Elder's Demo Room 40 🗸 🗸 👋 🗸        | al @ 🗵 …                                                                              |
|-----------------------------------------------|---------------------------------------------------------------------------------------|
| SHARE S                                       | •••• VIDEO (#) •••                                                                    |
|                                               | No video feed available                                                               |
| How do you want to jo                         | oin the meeting's audio? X                                                            |
|                                               | ATTENDECE (2) [[0] ***                                                                |
| <ul> <li>Phone</li> </ul>                     | Heather Elder 40                                                                      |
| Device Speaker/ Mil                           | crophone v Perticipants (I)                                                           |
|                                               | Mehin Meets You                                                                       |
|                                               | Char (a) ***<br>Everyons +                                                            |
|                                               | Start a conversation with everyone ar<br>chat privately with the Hosts, Presentors or |
|                                               | Tyge lære 🕕 .                                                                         |
|                                               |                                                                                       |
| How do you want to join the meeting's         | audio?                                                                                |
|                                               |                                                                                       |
| C Phone                                       |                                                                                       |
| Receive a Call Dial-in                        |                                                                                       |
| Receive a Catt Diat-In                        |                                                                                       |
| Please provide your contact number to recieve | ve a call from the meeting                                                            |
| Country Code                                  | How do you want to join the meeting's audio?                                          |
| USA +1 🗸                                      |                                                                                       |
| Phone Number<br>3039534930                    |                                                                                       |
|                                               | C Phone                                                                               |
| Call Me                                       | Receive a Call Dial-in                                                                |
|                                               | —                                                                                     |
| Device Speaker/ Microphone                    | Follow the instructions to dial into the meeting                                      |
|                                               | 1. Dial Number                                                                        |
|                                               | Belgium: +3228080985<br>United States: +18552493493                                   |
|                                               | 2. Enter conference details when prompted                                             |
|                                               | MeetingOne Conference Room Number: 8552493493                                         |
|                                               | 3. Once you join the call, identify yourself<br>*65*6 7#                              |
|                                               | More Information                                                                      |
|                                               |                                                                                       |
|                                               | Join Meeting                                                                          |
|                                               |                                                                                       |
|                                               | 🖵 Device Speaker/ Microphone                                                          |

|                  | to join the meeting's audio? |  |
|------------------|------------------------------|--|
| ♥ Phone          |                              |  |
| 🖵 Device Speaker |                              |  |

1